[存储软件](https://zhiliao.h3c.com/questions/catesDis/1554) **[杨刚中](https://zhiliao.h3c.com/User/other/146699)** 2023-08-03 发表

## 组网及说明

文档《HPE\_a00006411en\_us\_HPE 3PAR Service Processor Software 5.x Rebuild Instr...》仅包含使 用iLO Virtual Disk挂载方式进行升级,由于当前物理SP型号为DL120Gen9 (早期SP版本),升级版 本过程中发现一部分.deb包安装失败,而后无法登录,采用U盘方式相比iLO Virtual Disk挂载传输更稳 定且更快速。

## 配置步骤

升级过程中某几个包丢失,无法远程通过IP:8443登录

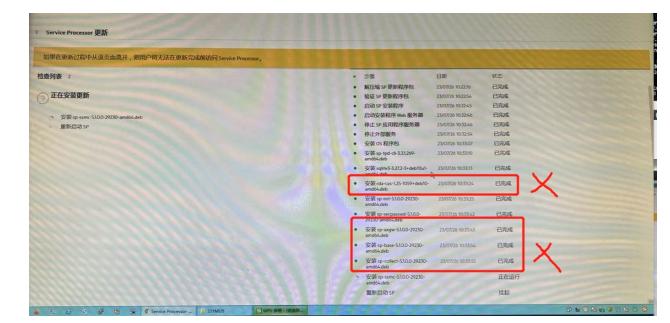

参照《HPE\_a00006411en\_us\_HPE 3PAR Service Processor Software 5.x Rebuild Instr...》 个人电脑IP设置为10.255.155.49/255.255.255.248

直连iLO口,使用10.255.155.52登录iLO

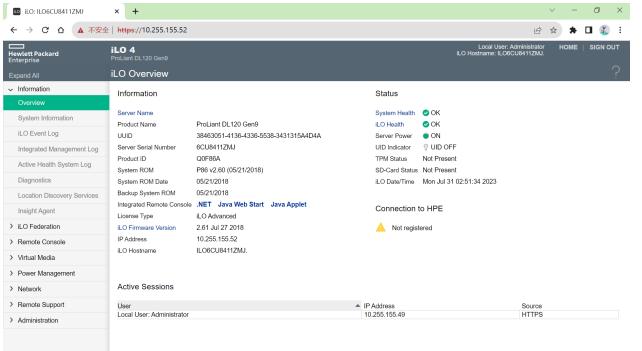

进入Java Web Start建议使用U盘重灌, iLO Virtual Media容易受网速影响。

## 直接使用Physical SP包制作启动U盘, iLO>Power选择reset

(启动U盘制作参考https://m.baidu.com/sf?

pd=topone\_trustpaper&resource\_id=55858&word=%E4%BD%BF%E7%94%A8UltraISO%E5%88%B6 %E4%BD%9CU%E7%9B%98%E5%90%AF%E5%8A%A8%E7%9B%98%E3%80%90%E6%95%99% E7%A8%8B%E3%80%91&ext=%7B%22url%22%3A%22https%3A%5C%2F%5C%2Fproduct.pconline. com.cn%5C%2Fitbk%5C%2Fsoftware%5C%2Fdnwt%5C%2F1601%5C%2F7423446.html%3Feqid%3 Ddb5bbee40009daa700000003643c9d3f%22%2C%22srcid%22%3A%2228420%22%2C%22jumptype %22%3A%22text%22%2C%22urlsign%22%3A%222227653689510321440%22%2C%22sitesign%22% 3A%2217961850184038018677%22%2C%22query%22%3A%22ultraiso%5Cu5236%5Cu4f5cu%5Cu7 6d8%5Cu542f%5Cu52a8%22%2C%22token%22%3A%226a6d6b%22%7D&top=%7B%22sfhs%22:1% 7D&atn=index&lid=10632472974389369543)

自检界面选择F11进入Boot Menu,选择One-Time Boot Menu后,选择2)从USB Device启动

## 此处选择3,系统将自动安装

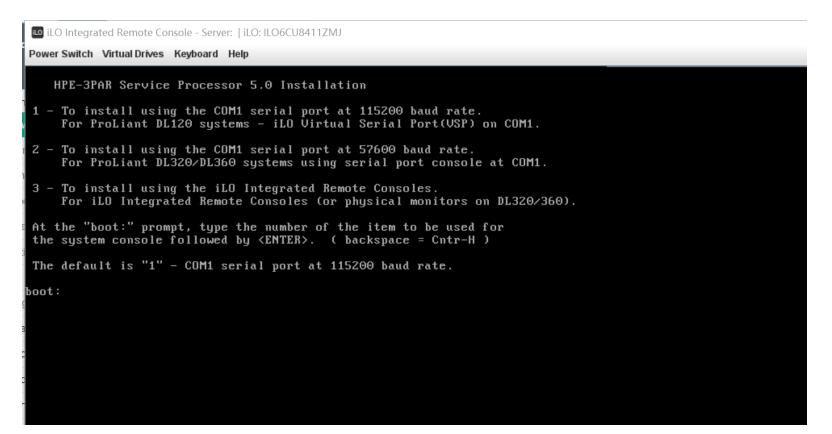

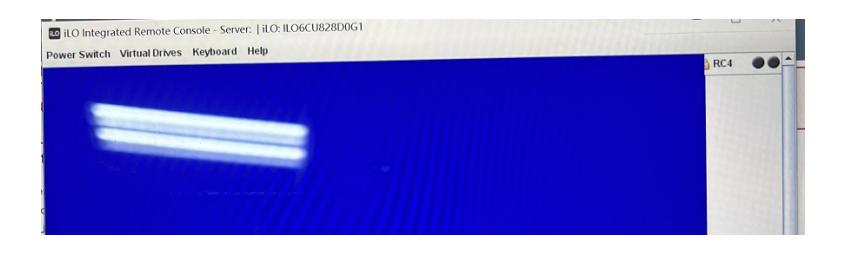